# 2.3 jSTAT MAP を用いた防災の地図表示と地域分析

ここでは、分析例9の防災対策の検討の分析のやり方の手順を示した。

・分析方針

- ・自然災害に対して備えるために、災害危険度が公表され、さらにそのための避難所、救護所が指 定されている。
- ・南海トラフ巨大地震に備える静岡県沿岸部は災害対策が必要であるから、磐田市・袋井市は太平 洋に面し、天竜川等の下流域付近に位置し、自然災害に対しての備えが重要な地域である。
- ・jSTAT MAP は、データ量が 1000 件を超えない範囲で分析が可能であることから、ここでは、被 災者のケアを行う救護所に焦点を当てた検討を行う。
- ・磐田市、袋井市の H22 人口から、4 歳以下人口、75 歳以上人口を用い、救護所ごとの高齢者、幼 児対応の備蓄検討を行う。
- ・使用する情報
	- ・人口:H22 国勢調査(小地域統計)
	- ・救護所:磐田市・袋井市が、避難所とともに指定している「救護所」についてのデータを予め 用意した(付録データセット)。

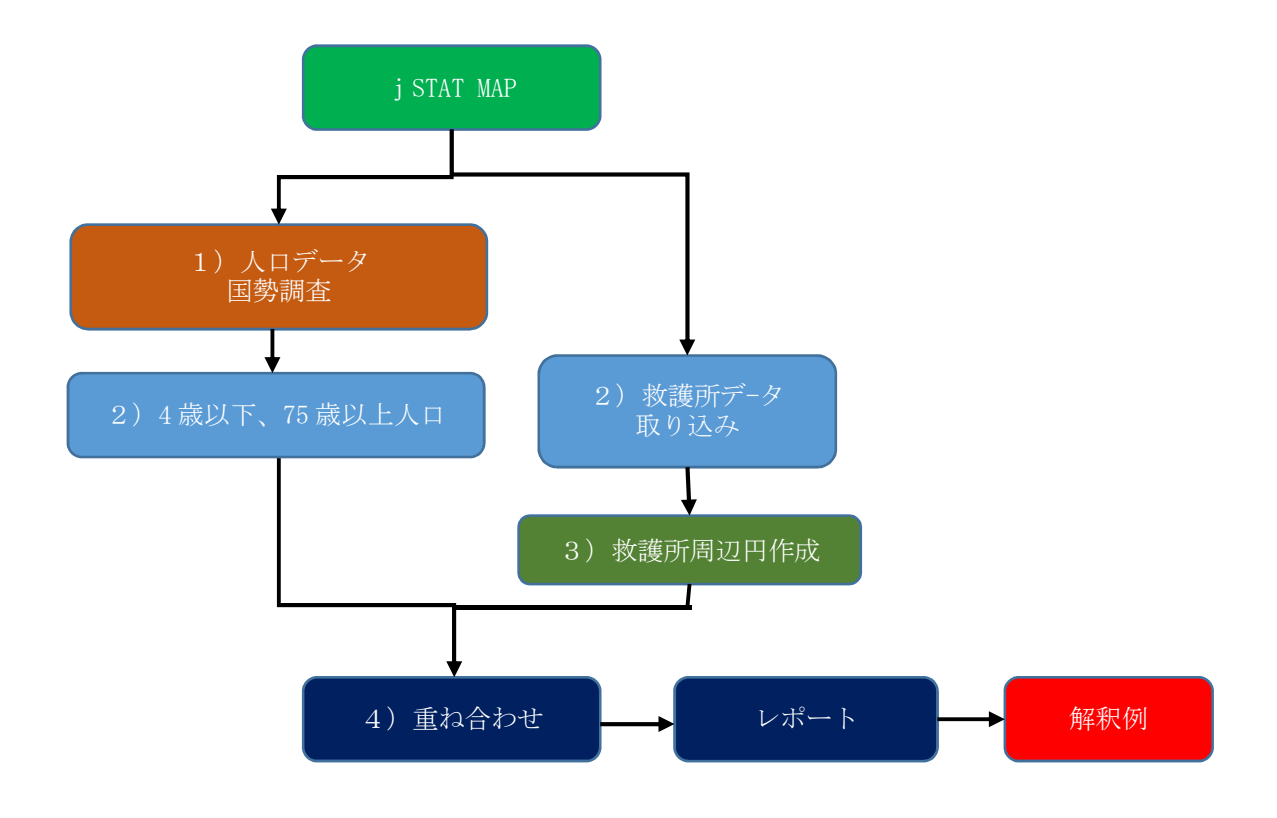

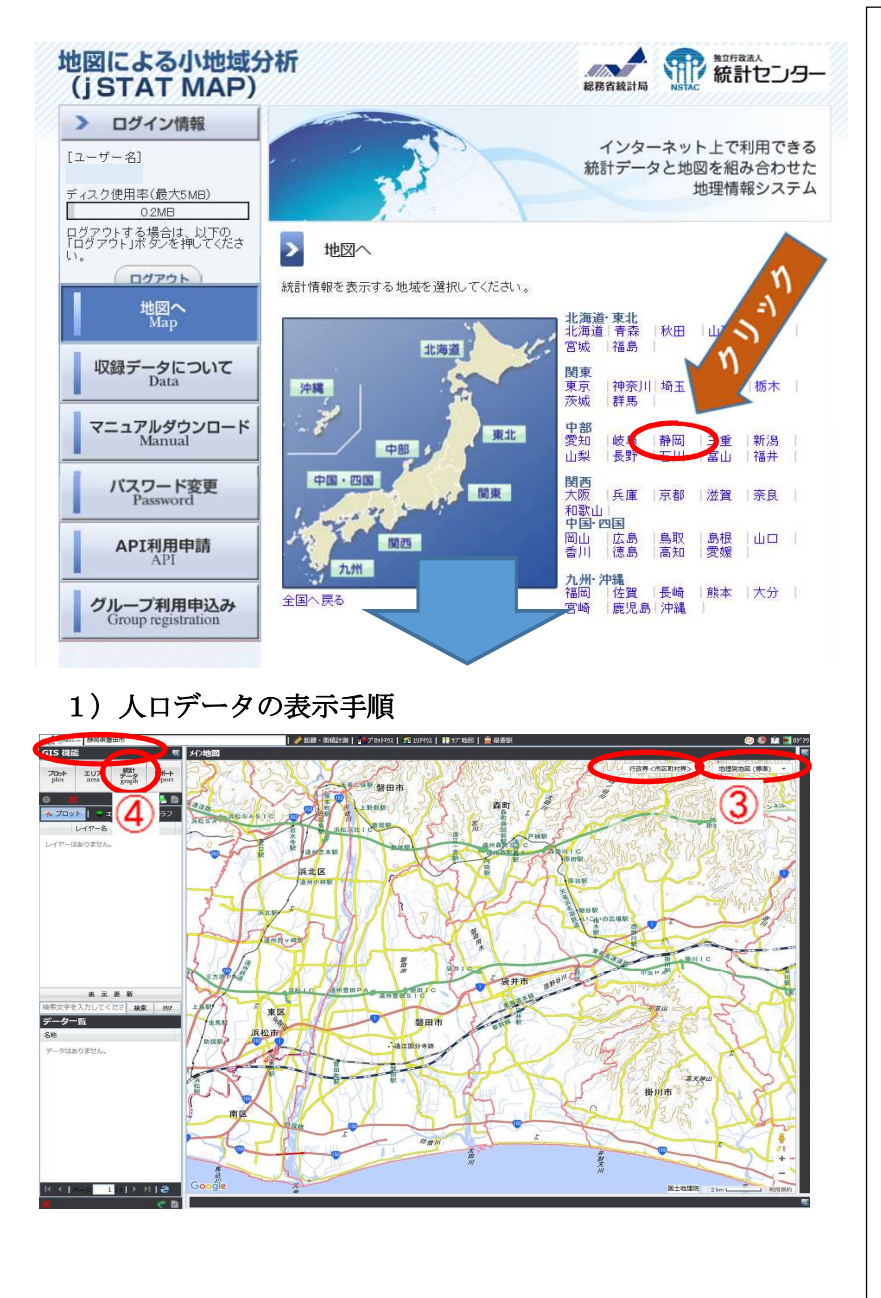

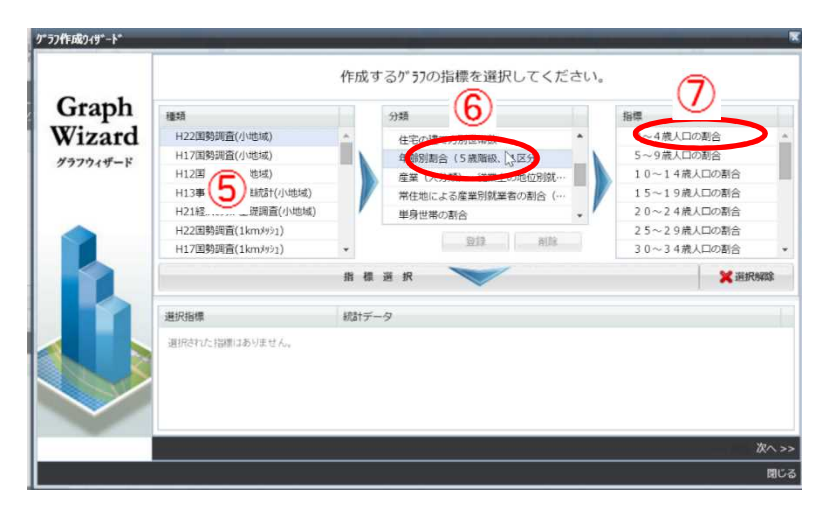

①jSTAT MAP の初期画面 を立ち上げる。 対象地域の都道府県を選 択、今回は「静岡県」を選択。

②最初に静岡県の県庁周辺 が中心に表示される。 ③ デ フ ォ ル ト が Google map となっているので、「地 理院地図(標準)」に変更す る。さらに、隣の行政界を 「市区町村界」に変更する。 その上で、左上の住所記入 欄に、「磐田市」を入力し、 地図検索を行い、地図を磐 田市に変更し、隣接の袋井 市も見えるように調整す る。

④統計データをクリックす るとグラフウィザードが立 ち上がる。 ⑤H22 国勢調査(小地域) を選択。 ⑥分類欄に表示される年齢 別割合(5 歳階級、4 区分) をクリック。 ⑦指標欄の 0-4 歳人口の割 合をクリックし指標選択。

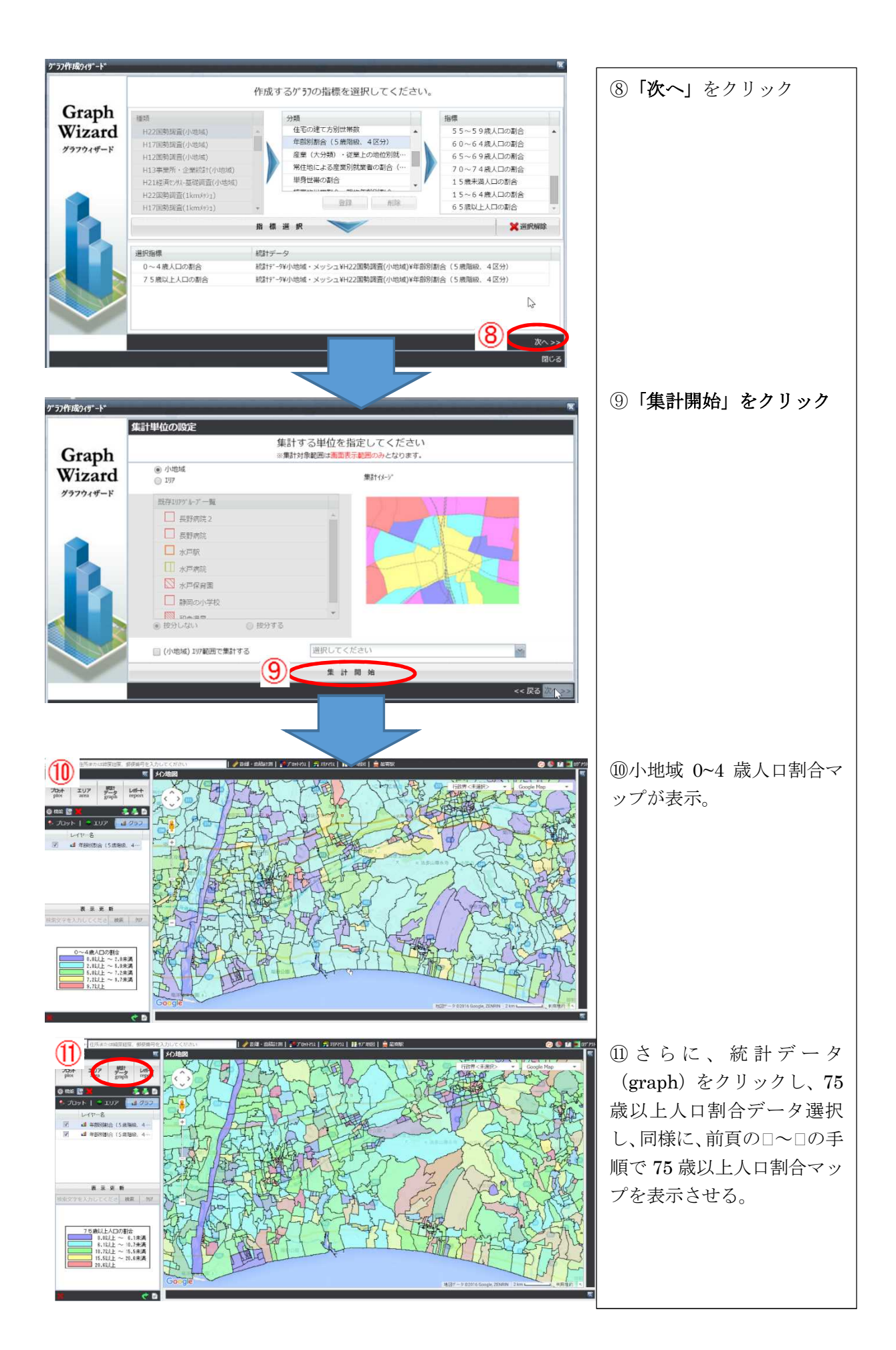

### 2) 救護所データの表示手順

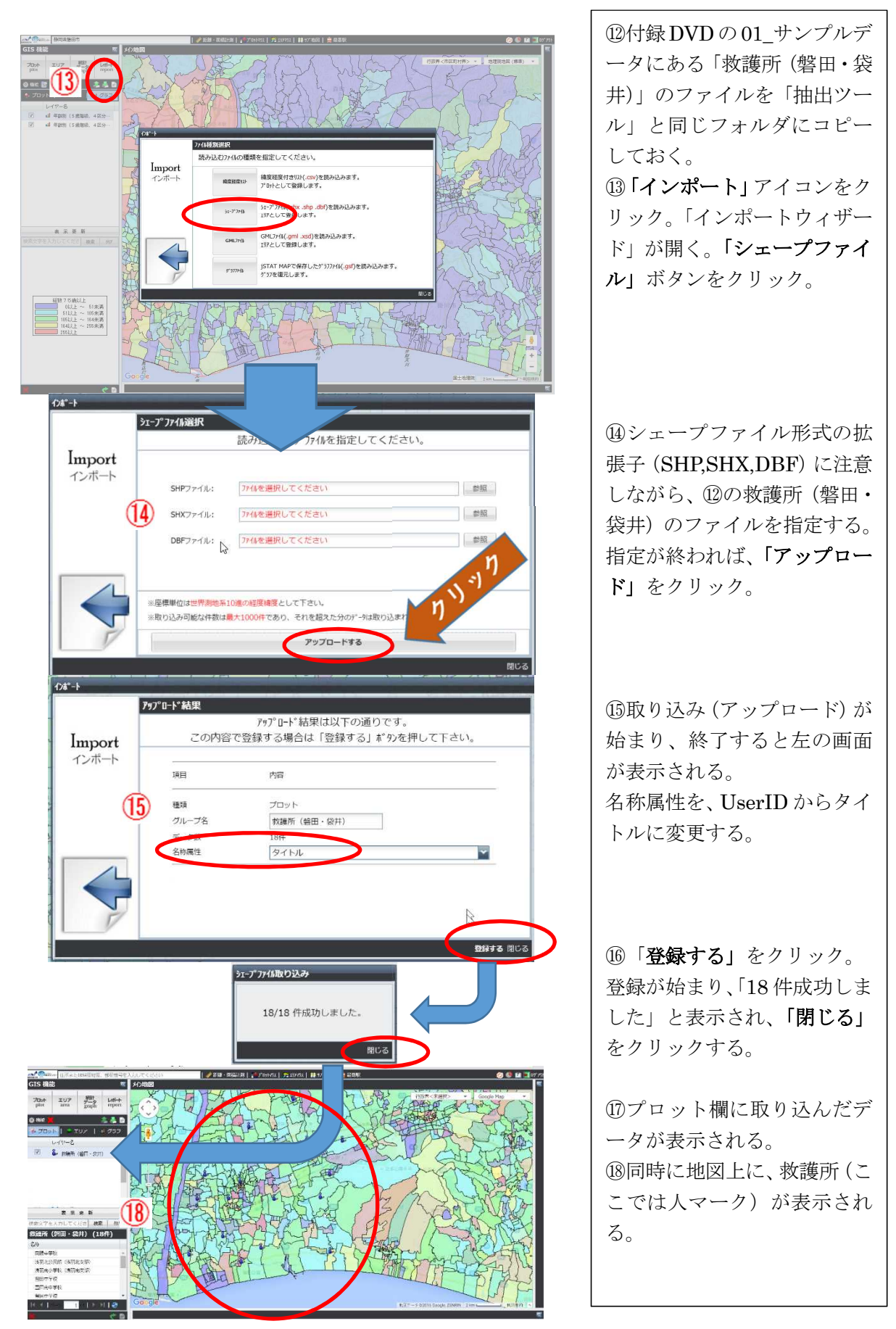

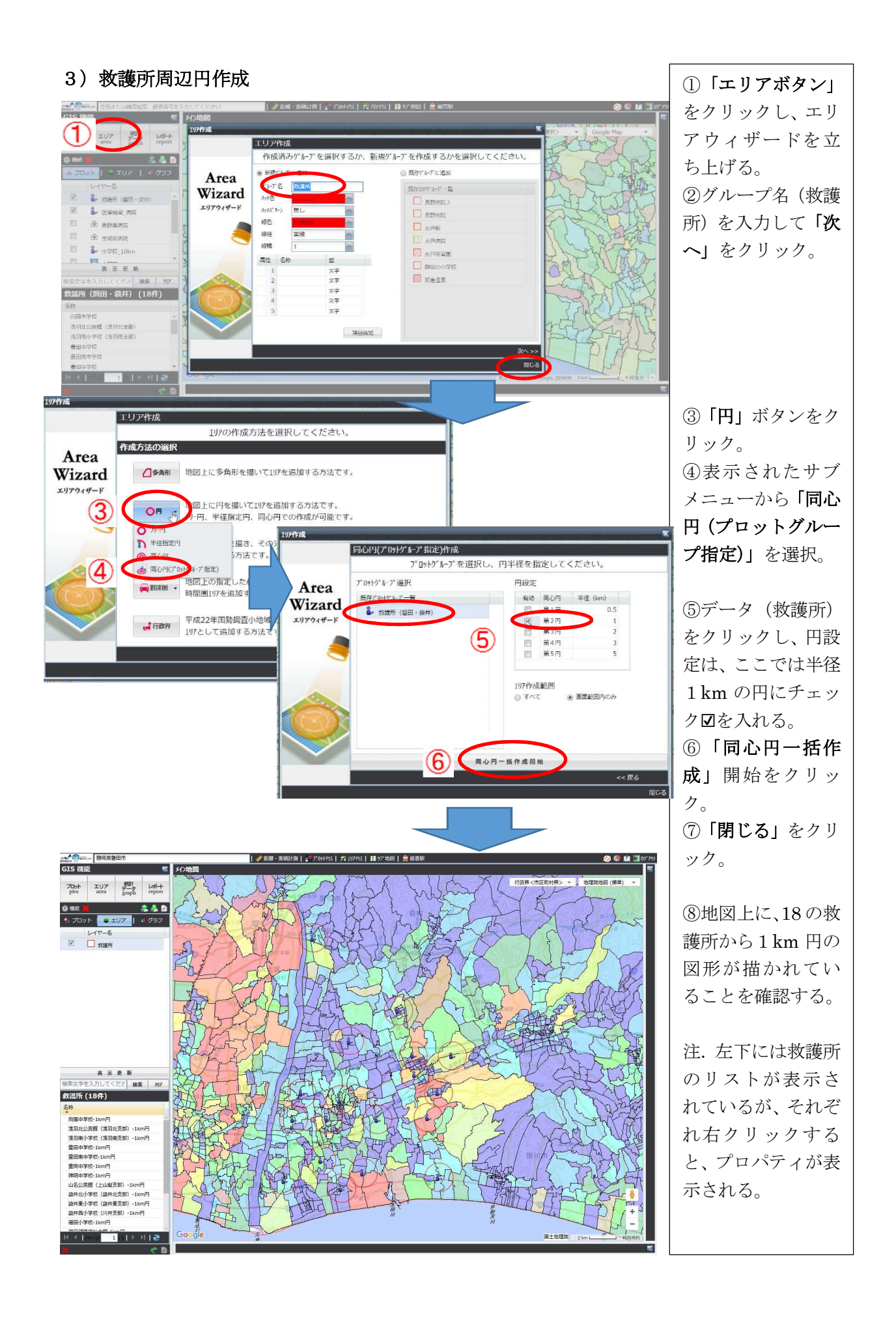

## 4)重ね合わせ

救護所と幼児および高齢者の地区別の人口割合との関係を把握する。

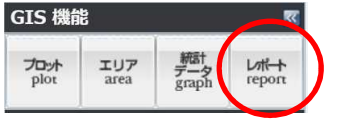

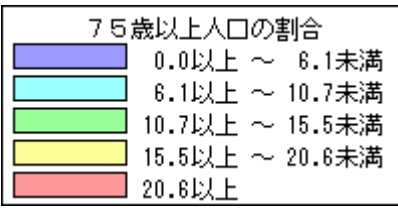

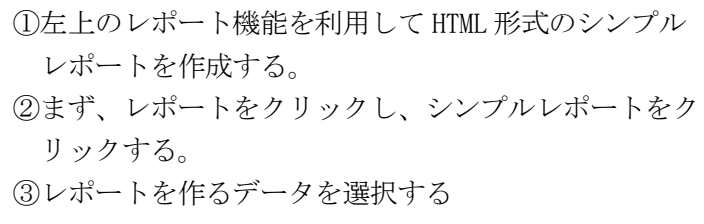

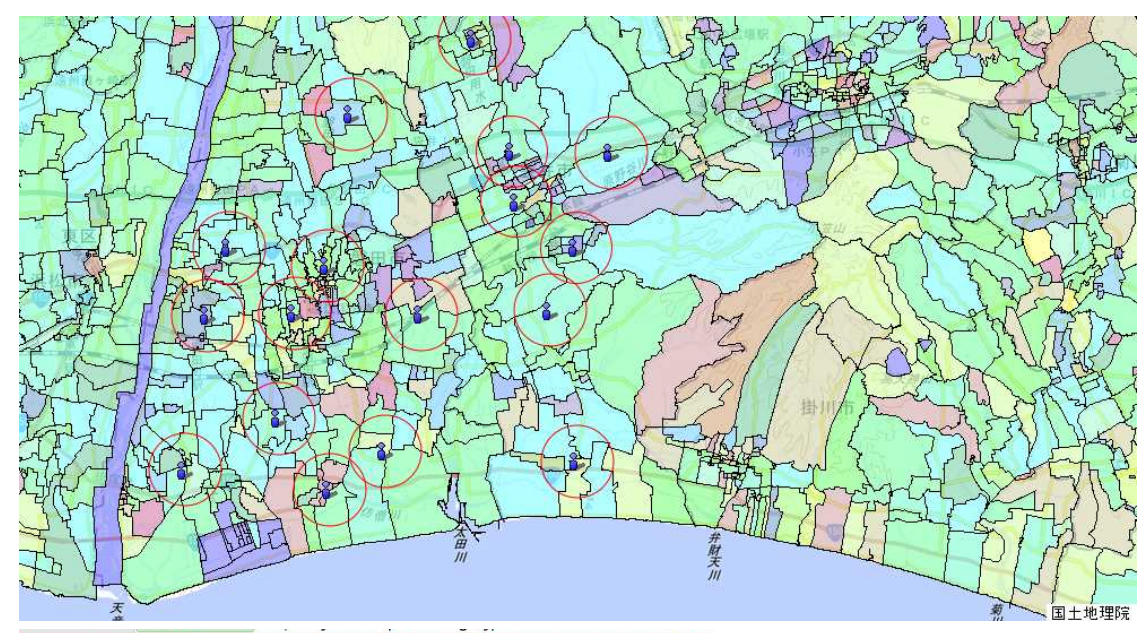

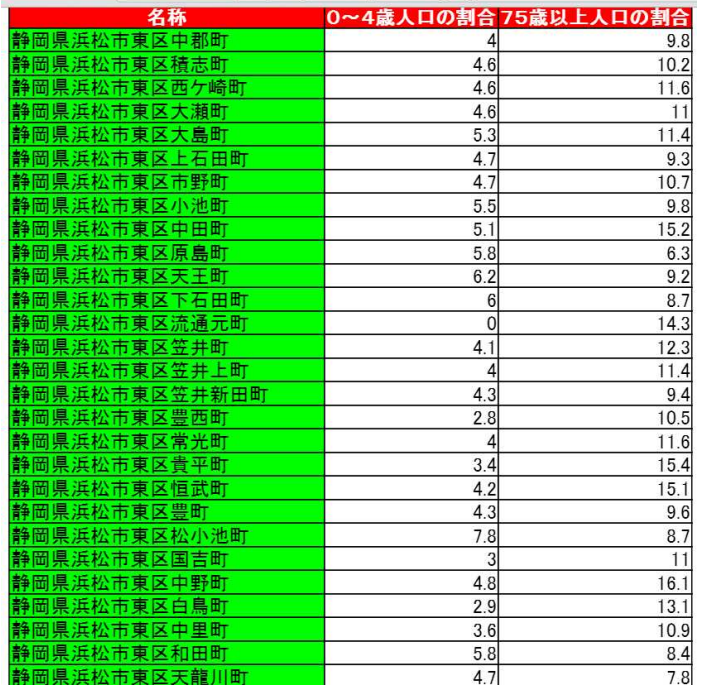

画面全体に表示されている範 囲の指定された統計値が表示 される(注.ここでは左上か ら表示されているため、最初 は浜松市のデータとなってい る)。

#### 参考 地図太郎の場合

地図表示については、QGIS と同様の表示が可能であるが、よりステップが少なく表すことがで きる。以下の上図は、磐田市·袋井市の災害エリアと高齢者(75歳以上)幼児(4歳以下)、救護 所および避難所を示したものである。下図は、袋井駅周辺の災害エリアと幼児、高齢者の割合、救 護所・避難所の分布を示したものである。

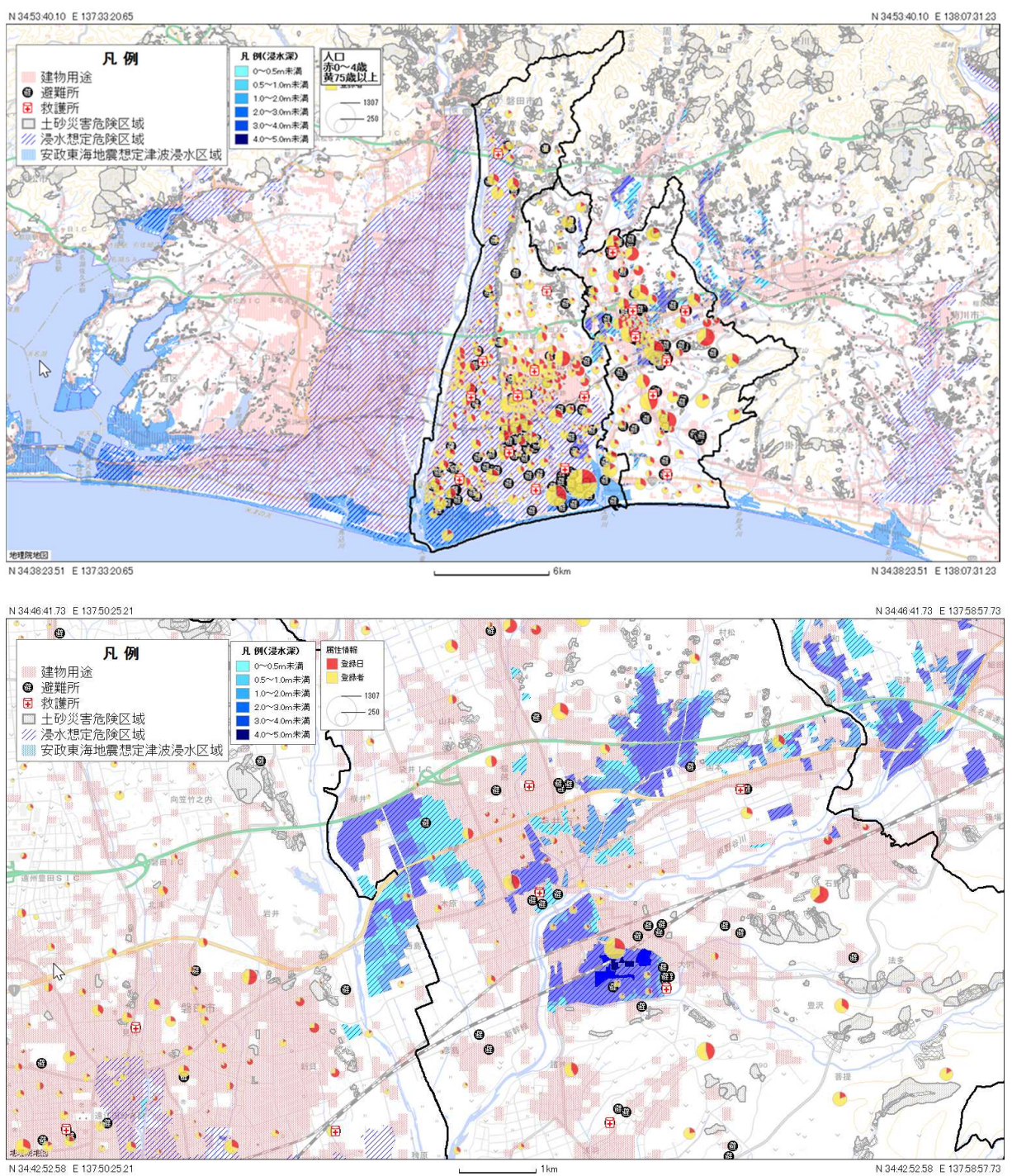

jSTAT MAP で試みた分析を同様に、地図太郎の機能を使って、袋井市内にある7つの救護所を中 心に半径 2km 円を重ね合わせ、円内の幼児と高齢者の人数を集計し、エクセルを使って、レーダー チャートによってその特性を把握することができる。

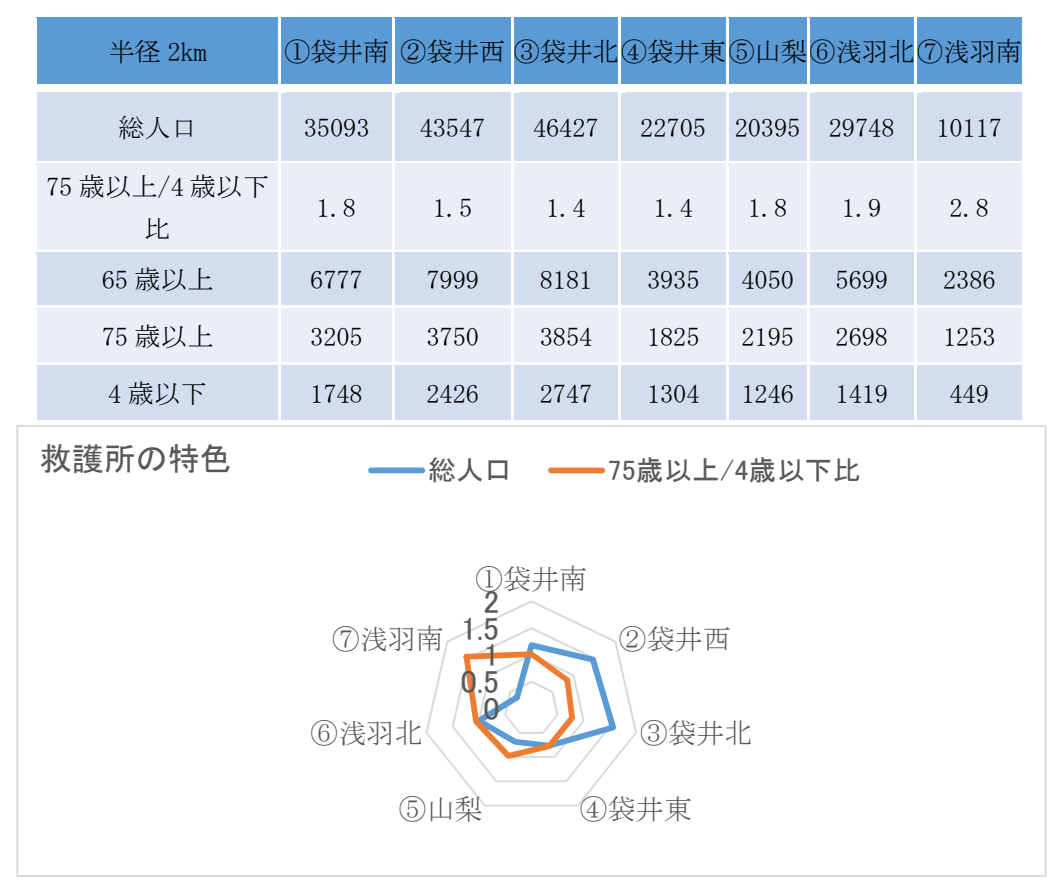

袋井市の救護所の人口特性

#### 結果の解釈例(ここでは、jSTAT MAP と地図太郎の地域分析を踏まえた)

- ・袋井駅周辺を中心に、原野谷川流域に浸水想定区域が拡がっており、市街地であり被害が拡が る可能性がある。一方、周囲には袋井北救護所、袋井西救護所、袋井南救護所が設置されてい る。
- ・磐田駅海側は浸水想定区域となり、救護所が 1 か所あり、人口構成比でみると幼児の割合が多 い。磐田駅山側の市街地は、浸水想定区域外に 2 か所の救護所が設置され、人口構成比でみる と幼児の割合が多い。
- ・太平洋に近い地域の磐田市、袋井市の救護所の配置を見ると、浸水想定区域に指定されている 磐田市側に 3 か所、袋井市側に 1 か所配置されている。高齢者の分布を見ても、磐田市側に多 く見られる。このことは、浸水被害が出た時に、救護の対応を検討する余地がある。
- ・磐田市の避難所・救護所は、大半が浸水想定区域内に設置されており、近年の豪雨災害に対す る備えとして、浸水区域からの移動を検討する必要があることを意味する。
- ・磐田市、袋井市の幼児、高齢者の分布を見ると、磐田市では多くの高齢者が浸水想定区域内に 居住しており、一方袋井市では駅周辺を除き浸水想定区域の居住は少ない。
- ・さらに、想定津波浸水区域では、磐田市側に多く見られ、袋井市側には地形的特徴から見られ ない。このような事から、津波災害時の避難行動についても両市の連携が必要になることが想 定できる。袋井市内7か所の救護所について、救護所周辺の年齢別人口を集計して人口構成を 定量的に検討すると、海岸に近い浅羽南救護所は高齢者が多く乳幼児が少ないことから高齢者 向けに手厚い備蓄が必要である。